Célian VEYSSIERE Du 28 mars au 16 Juin 2007

> Phimeca 1 allé Alan Turing 63170 AUBIÈRE

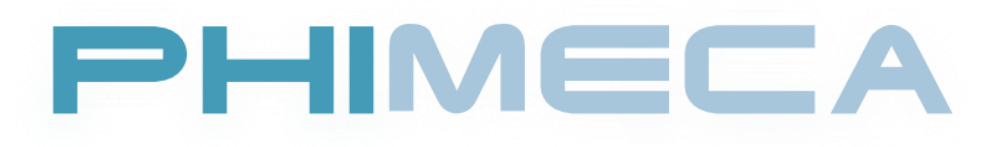

## **Jaquettes Sites Internet Intranet**

Maitre de Stage : Romuald CONTY Professeur Tuteur : R.LYAZGHI

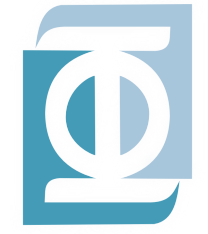

I.U.T. Clermont-Ferrand I Département INFORMATIQUE Option Services et Réseaux de Communication

 $\mu_X$ 

## **Remerciements**

Plusieurs personnes m'ont aidé à réaliser ce mémoire. Je tiens donc à les remercier d'avoir mis à ma disposition un peu de leur temps et de m'avoir orienté, encouragé et soutenu dans mes recherches.

- Je remercie Romual CONTY pour avoir été mon maitre de stage durant mon stage de deux mois et demi chez Phimca. Il m'a grandement aidé à découvrir la distribution GNU/Linux Debian\* et tout un ensemble de logiciels libres pour me permettre la réalisation de mes travaux.
- Pierre WILLAUME, pour m'avoir aider à mieux découvrir  $\mathbb{B} \text{Tr} X^*$  et m'a guidé lorsque j'ai du passer un modèle de rapport technique dans ce langage.
- Julien MALLET, cadre commercial, qui m'a permis de voir une partie de l'aspect commercial et communication de l'entreprise.
- Je tiens aussi à remercier également Maurice PENDOLA, PDG de Phimeca, de m'avoir accepté au sein de son entreprise ainsi que tout le personnel de Phimeca.

# **Résumé**

Le stage a abordé plusieurs points qui ont touché des aspects graphiques et des aspects de programmation web.

- 1. **Réalisation d'un packaging** pour le logiciel PhimecaSoft pour la sortie de la version 2.6. Cela comprend une jaquette DVD et la surface imprimable du CD-R. Cela m'aura permis de mieux appréhender les logiciels Inkscape et Drupal.
- 2. **Une refonte sous Drupal de phimeca.com** qui se base sur le site existant. Cela m'aura permis de mieux découvrir la création de thème sous Drupal, la gestion des modules et l'API\* sur la création de formulaire.
- 3. **La création de thèmes de deux Tracs** pour PhimecaSoft et OpenTURNS. Ce qui m'aura permis de découvrir un gestionnaire de projet.
- 4. **Une refonte complète sous Drupal de l'intranet**\* de Phimeca avec la création d'un thème entièrement nouveau avec un début de gestionnaire de base de données basé sur l'API de Drupal et de Xajax. Cela m'aura permis d'aller plus loin dans les possibilités offertes par le CMS\* et réaliser un pont entre deux technologies via un script d'interprétation.

# **Abstract**

This period of work experience approached several points that touched graphic points and programming web points.

- 1. Realization of a wrapping materials for PhimecaSoft for the gone out of the version 2.6. That include DVD jacket and printable face of cd-r. That will have allowed me better to grasp software Inkscape and Drupal.
- 2. A reworked on Drupal of phimeca.com that bases on the site existing. That will have allowed me more better to discover the template creation on Drupal, the management of units and the API\* on the form creation.
- 3. The template creation of two Tracs : PhimecaSoft and OpenTURNS. This that will have allowed me to discover one project management.
- 4. A reworked one completes on Drupal of the intranet of Phimeca with the creation of a completely new template with a beginning of basic administration data base on Drupal API and Xajax. That will have allowed me to go more far in the possibilities offered by the CMS\* and realize an a bridge between two technologies through an interpretation script.

### **Sommaire**

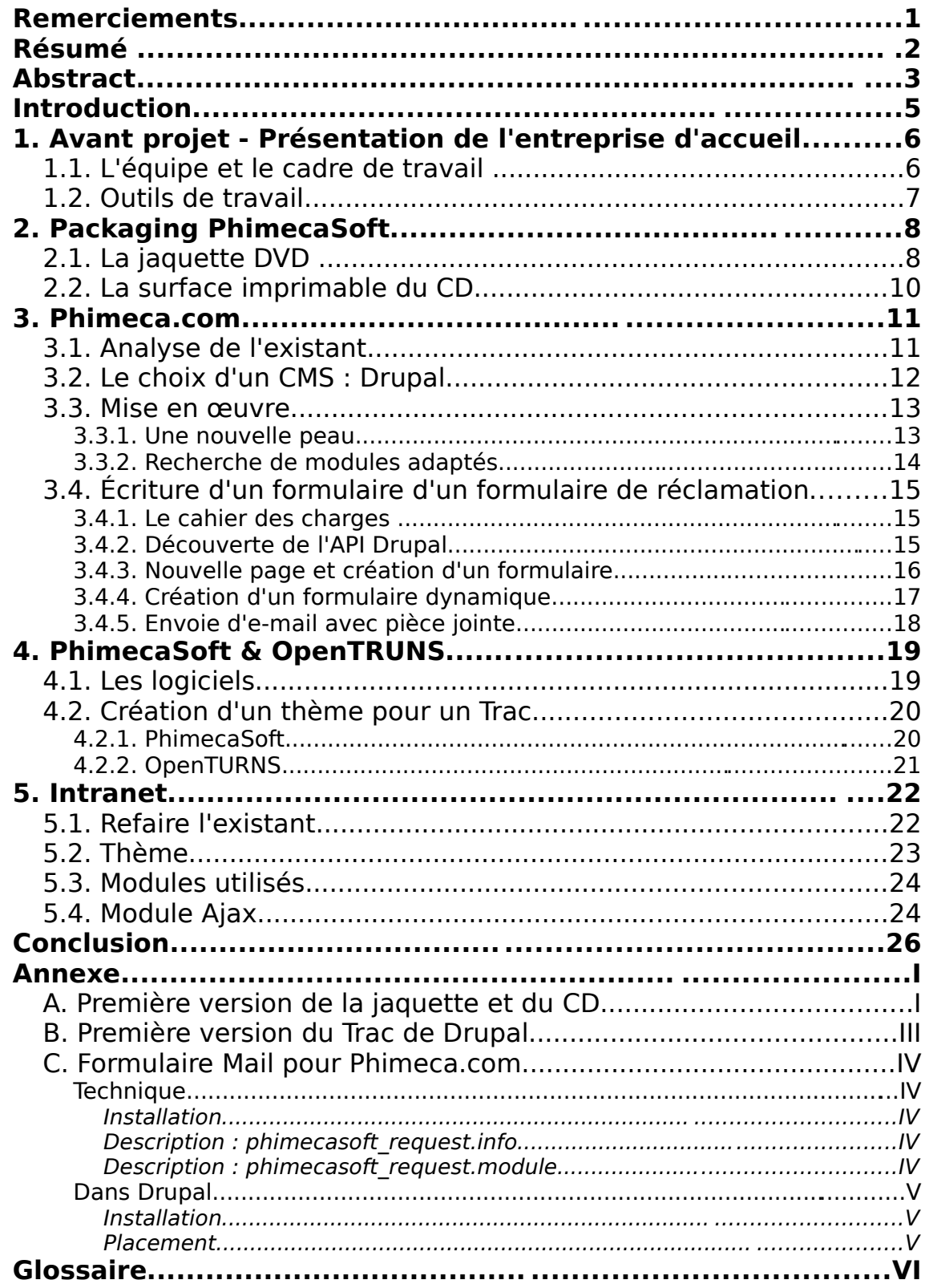

## **Introduction**

Durant les deux années 2005/2006 et 2006/2007, j'ai réalisé un Diplôme Universitaire de Technologie (D.U.T.) « Services et Réseaux de Communication » (S.R.C.) au sein de l'Institut Universitaire de Technologie du Puy en Velay. L'objectif de cette formation m'a permis de découvrir ou mieux découvrir un large panel des possibilités offertes par le multimédia.

Ce D.U.T. proposé par l'I.U.T permet de se rapprocher du développement web car il permet d'aborder de nombreux point dans ce sens : image, son, animation, programmation.

Mon stage à pour but tout un ensemble de choses pour Phimeca toutes plus ou moins liées à la communication interne et externe :

- créer un packaging pour le logiciel PhimecaSoft,
- faire une refonte du site phimeca.com sous un CMS,
- réaliser une peau pour le futur site d'OpenTURNS et le gestionnaire de projet pour PhimecaSoft
- commencer une refonte complète de l'Intranet.

Phimeca tend de plus en plus vers le libre à tout niveau, mes outils de création et développement allaient donc dans ce sens.

## **1. Avant projet - Présentation de l'entreprise d'accueil**

## **1.1. L'équipe et le cadre de travail**

Phimeca est encore une toute jeune entreprise qui compte aujourd'hui 19 salariés répartis sur deux pôles : à Aubière, siège de la société, et à Oullioule, une antenne ouverte il y a peu.

Phimeca a été créée le 13 septembre 2001 par Maurice PENDOLA, Docteur en génie mécanique, et Ingénieur IFMA (Institut Français de Mécanique Avancée). Dans le cadre de la loi sur l'innovation de juillet 1999, cette société est le vecteur de la valorisation des travaux menés par l'Équipe de Recherches et Applications en Mécanique Probabiliste des Structures du LAMI (Laboratoire de mécanique et ingénieries) dirigée à l'IFMA (Institut Français de Mécanique Avancée) par le Professeur Maurice LEMAIRE.

J'ai principalement travaillé avec Romual CONTY et divers éléments de l'entreprise dans le cadre de courtes missions.

## **1.2. Outils de travail**

Le travail s'est effectué sur la distribution Debian GNU/Linux avec un ensemble de logiciels libres :

### – **Logiciels de graphisme :**

- Inkscape (Licence GPL\*) : outils de dessin vectoriel SVG\*.
- Gimp (Licence GPL) : logiciel de retouche d'image bitmap.

#### – **Éditeurs de textes à coloration syntaxique :**

- Kate (Licence GPL) : éditeur de texte avancé
- Kile (Licence GPL) : éditeur de texte et compilateur  $\sqrt{B\text{Tr}}\text{X}$  pour réaliser des documents au format DVI\* ou PDF\* de façon complexe.

#### – **CMS\* :**

- Drupal (Licence GPL\*): le CMS qui a été retenu pour les projets.
- Trac (Licence BSD\*): un système de gestion de projet par Internet.

#### – **Environnement :**

- PHP: Hypertext Preprocessor (Licence PHP\*) : un interpréteur pour le langage PHP\*.
- Apache (Licence Apache\*) : un serveur HTTP.
- mySQL (Licence GPL et une licence propriétaire) : un gestionnaire de base de données.
- Drupal API (Licence GPL) : L'API de développement pour Drupal.
- Xajax (Licence GPL) : framework\* AJAX\* pour le PHP.
- Trac (Licence BSD) : un système de gestion complète de projet par Internet.

#### – **Outils :**

- OpenOffice.org ( Licence LGPL\*) :
	- Writter : Pour l'écriture de document et de rapport.
	- Impress : Pour la réalisation de modèle de document.
- IceWeasel (Licence MPL\*, GPL et LGPL) : un fork\* de Firefox, navigateur internet pour visualiser les travaux.
- Ies4Linux (licence GPL) : navigateur Internet Explorer 5, 5.5, 6 pour Linux.

Tous ces logiciels sont sous des licences libres à des degrés divers.

# **2. Packaging PhimecaSoft**

Il n'y avait pas réellement d'existant a proprement parlé avec cela, même si au court du temps, Phimeca a voulu commencer à valoriser son logiciel à travers son emballage. C'était relativement limité et cela donnait toujours l'impression d'être une simple copie de CD.

Vu le faible nombre de logiciel distribué, une vingtaine tout au plus. Faire presser les CD aurait été bien trop couteux. Ceux-ci sont graves et emballés sur place avant envoi. Pour rendre tout ceci un peu plus « professionnel », il a été entrepris de faire une jaquette pour boiter DVD (5mm).

# PHIMECA SOF

Figure 1 : Logo de PhimecaSoft

### **2.1. La jaquette DVD**

La première version assez simple et épurée n'a pas fait l'unanimité (car le but premier était plutôt de se familiariser avec Gimp et Inkscape). Celle-ci a tout de même montré la voie pour la seconde version. Plus foncée et plus proche des couleurs de Phimeca, elle reprend les courbes un éléments récurent du logiciel de calcul de fiabilité. C'est à partir de cette version que le travail de recherche à été plus poussé.

Sur le frontale de la jaquette, on retrouve la gaussienne récurrente chez Phimeca (présente en fond dans le logiciel). Dans le fond, les courbes en dégradés sont là pour rappeler les courbes de la gaussienne mais également les très nombreuses courbes que l'on retrouve dans le logiciel. Le numéro de version en orange est très voyant et casse la monotonie de l'ensemble gris et bleuté.

Le dos présente brièvement le logiciel en anglais avec une petite courbe qui parlera facilement à ceux qui font de la fiabilité. Des prises d'écran du logiciel sont là pour présenter le logiciel. Pour éviter une répétition de l'interface mère, les sous fenêtres ont été éclatées au delà de la fenêtre (avec un effet de profondeur pour éviter une superposition difficile à lire). Les cordonnées des deux pôles sont présents en bas avec l'adresse du site internet.

La tranche est prévue pour un boitier de 5mm d'épaisseur. Le nom et la version sont clairement lisibles dessus.

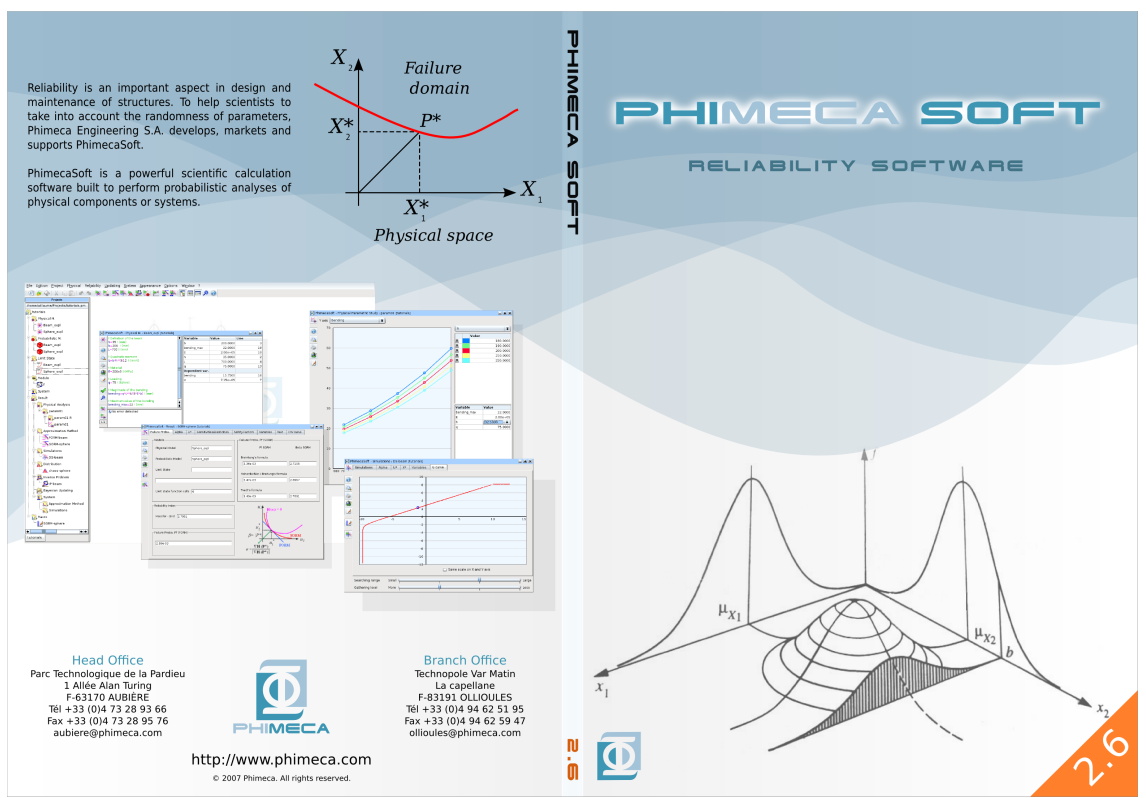

Figure 2 : Version finale de la jaquette

## **2.2. La surface imprimable du CD**

En même temps que la jaquette, la surface du CD a été élaborée pour faire rappel tout en étant bien plus simple. Il n'y a pas eu beaucoup de changement sur celle-ci. Le travail s'étant plus porté sur la jaquette et les éléments à y faire apparaitre.

Ici aussi la couleur orange de la version est encore là pour casser la monotonie du gris et du bleuté.

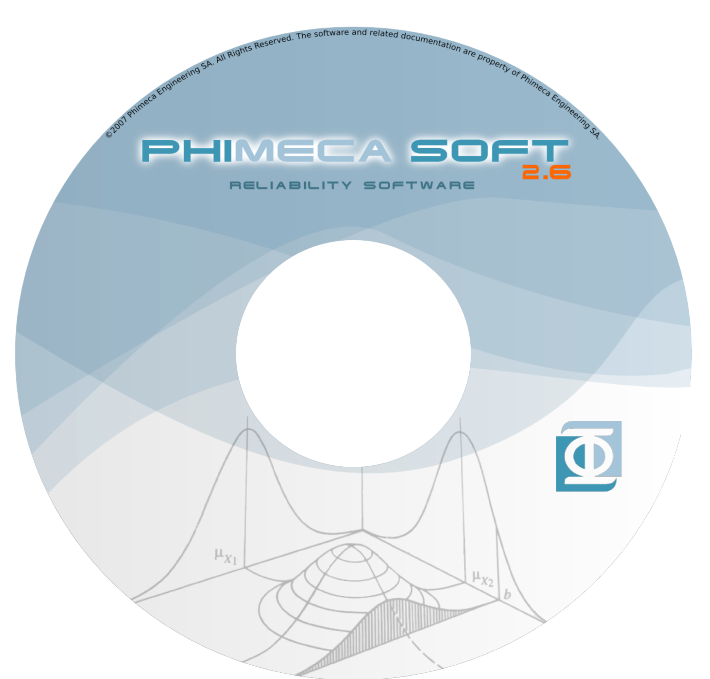

Figure 3 : Version finale de la surface du CD

Les jaquettes avec des CD imprimés contenant le logiciel ont été envoyés au client lors de la sortie de PhimecaSoft 2.6 qui s'est déroulé durant la période du stage.

# **3. Phimeca.com**

### **3.1. Analyse de l'existant**

Le site de phimeca.com est en place depuis quelques années et n'a pas été mise à jour durant quelques temps. Car malheureusement, la personne chargée de celui-ci n'a pas donné les moyens à la société de poursuivre le projet sans elle. De ce fait, le site s'est retrouvé délaissé durant deux années car personne de vraiment compétent pour le remettre en route et le faire évoluer.

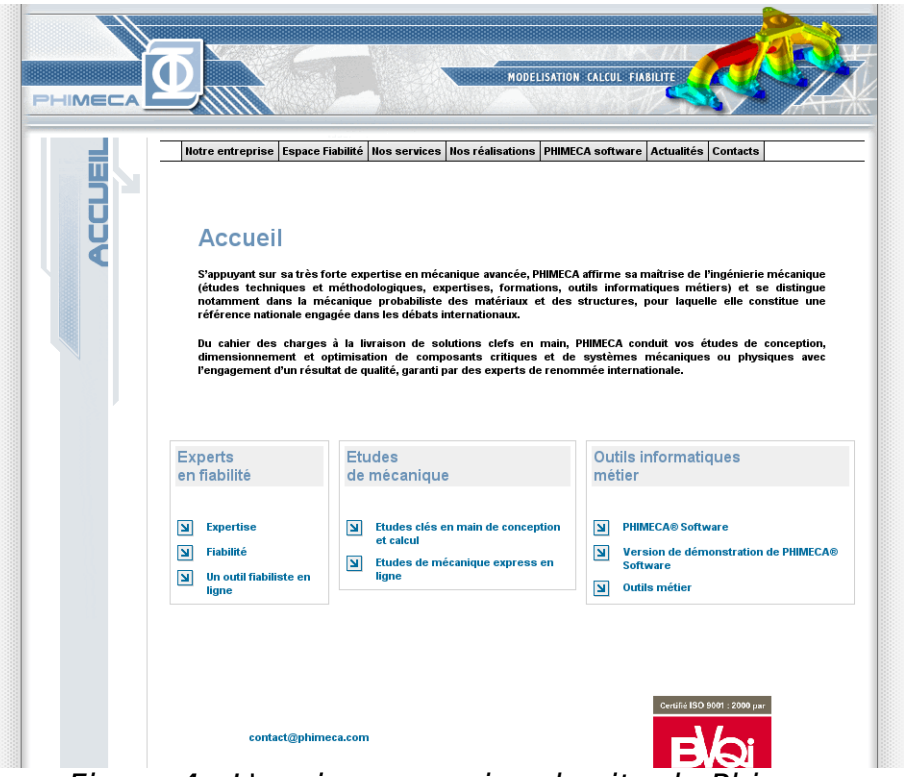

Figure 4 : L'ancienne version du site de Phimeca

Phimeca est une entreprise qui monte et elle ne pas se permettre de bâcler son image, même sur le net. Un site n'ayant reçu aucune mise à jour depuis trop longtemps peu fournir une mauvaise image au prés de ces clients et donner une fausse image aux futurs clients :

- Informations obsolètes ou fausses
- Démonstration logiciel dépassé
- Actualité à l'abandon

Pour que ceci ne se reproduise plus, au lieu de tout réaliser de A à Z au sein de la société, le CMS Drupal a été choisi pour accueillir le nouveau contenu de site. Nouveau car beaucoup trop d'informations sont obsolètes ou n'ont plus raison d'être en plus de tout ce qu'il y a de nouveau à ajouter.

### **3.2. Le choix d'un CMS : Drupal**

Dupal est un gestionnaire de contenue évolutif qui a été choix pour plusieurs raisons.

La communauté autour de Drupal est grande et réactive. Les mises à jours de ce CMS sont fréquentes et un très grand nombre de modules d'extensions sont présents permettant de transformer le gestionnaire selon ses souhaits.

Les installations et dé-installations de modules sont faciles, car aucune connaissance en HTML\* ou PHP n'est réellement nécessaire. Il suffit de décompresser l'extension dans le dossier prévu à cet effet et d'activer le module au sein du CMS pour le rendre directement utilisable.

La mise en place de thème requiert un peu plus de connaissances, notamment en PHP, HTML et CSS\*, mais cela reste plutôt simple. Il est relativement facile de faire faire tout ce que l'on veut à Drupal. Certains modules de mise en forme simplifient grandement cette tache.

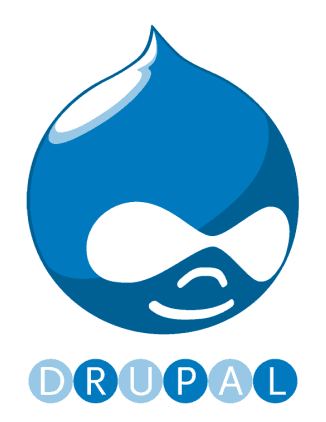

Figure 5 : Logo de Drupal

### **3.3. Mise en œuvre**

### **3.3.1. Une nouvelle peau**

La première partie du travail a consisté à comprendre comment était structuré le thème du site existant. Dans le but d'une progression pour réaliser une évolution de l'interface plutôt que de faire une franche rupture, le nouveau thème a donc pris pour base l'ancien site. L'objectif est avant tout de ne pas trop dépayser les visiteurs qui connaissaient déjà le site.

Pour pouvoir coller à la philosophie de Drupal, des changements ont tout de même du être opérés pour que la mise en page soit cohérente et réalisable sans que cela prenne trop de temps. Certains éléments graphiques ont disparus pour laisser plus de place au contenu.

Le site est plus large, mais reste à taille fixe. Le menu garde le même type de fonctionnement, il est cependant plus logique grâce à l'interface du CMS. Il est aussi plus cohérent graphiquement avec le reste de l'interface.

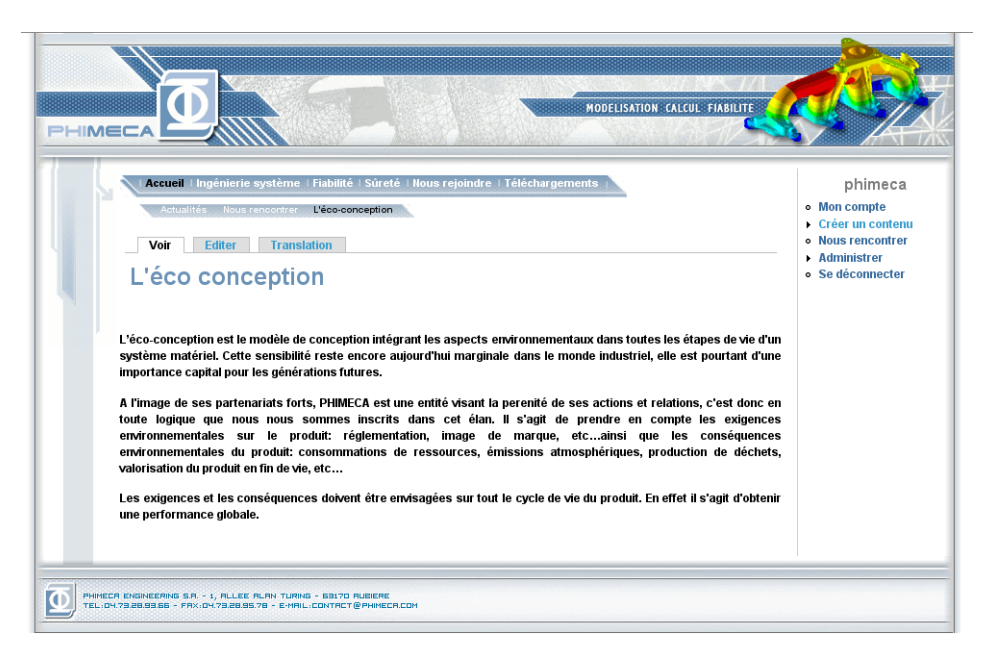

Figure 6 : Dernière version du thème pour phimeca.com

### **3.3.2. Recherche de modules adaptés**

Pour le besoin du site divers modules ont du être activés ou installés. Ceux-ci ont divers fonctions allant de l'ajout d'une petite fonction à des modifications importantes de l'interface.

#### **Les modules internet à Drupal à activer :**

- **Locale :** pour permettre la localisation de Drupal. Cela permet une traduction de l'interface avec l'aide un .PO (fichier de traduction). Cependant cela ne garantie pas une traduction complète de l'interface car beaucoup de modules ne sont pas pris en compte.
- **Upload :** pour permettre l'envoi de fichiers vers le FTP\* dans le dossier prévu à cet effet. Tout type de fichier peut être envoyé : images, documents, etc. On peut cependant filtrer certaines extensions.

#### **Les modules rajoutés à Dural :**

- **Internationalization i18n :** Cette extension permet la création d'un site multi-langue.
- **TinyMCE :** pour faire fonctionner le script en javascript\* du même nom sur un ensemble de champs choisis. Il permet de paramètrer le script sans aucune connaissance du framework\*, ce qui limite aussi les possibilités.
- **IMCE :** pour ajouter à TinyMCE la possibilité de gérer des fichiers directement dans les outils d'inversion de lien et de d'image.
- **Image :** est une extension qui ajoute au module d'upload\* la possibilité de faire des images redimentionnées sans passer par IMCE mais liées à la page.

Les informations sur ces modules sont principalement sur le site officiel de Drupal. L'évolution de ceux-ci permet de faire des mises à jours régulières de l'interface, se qui corrige parfois des bogues, des failles de sécurité et apporte de nouvelles fonctions. L'avantage est que ces modules sont faciles à mettre à jour (il y a juste à changer le contenu du dossier qui le contient) et donc peu de besoin au niveau des connaissances en programmation. Cela fait de Drupal un CMS très simple maintenir.

### **3.4. Écriture d'un formulaire d'un formulaire de réclamation**

### **3.4.1. Le cahier des charges**

Le site reste plus un lieu d'information unilatérale que de discussion. Aucun lieu pour écrire critiques ou demandes.

Le besoin de créer un espace pour les utilisateurs de PhimecaSoft s'est fait sentir. Un formulaire avec de#4Midori#s options prè-choisis pour répondre aux attentes et aux problèmes des utilisateurs.

Le formulaire étant quelque chose de précis, il a fallu créer un petit module capable de :

- prédéfinir certains choix
- capable de signaler toutes erreurs survenues dans celui-ci
- avoir deux possibilité de commentaire : problèmes ou améliorations
- pouvoir inclure une pièce jointe à celui-ci
- expédier l'ensemble de ses informations sous forme de e-mail à Phimeca.

### **3.4.2. Découverte de l'API Drupal**

Pour réaliser le module dans les « règles de l'art », c'est à dire en utilisant l'API de Drupal, il a fallu commencer par voir le fonctionnement d'un module quelconque.

Drupal marche avec une système de « crochet » (« hook » en anglais) qui permettent de rallier les éléments d'un module à l'ensemble du CMS. Quasiment tous les éléments composant le gestionnaire de contenu sont réalisés avec celui-ci (jusqu'à certaines parties de l'administration mère).

Par exemple le crochet d'affichage pour phimecasoft request :

```
function phimecasoft_request_page() {
    drupal set title(t('Formulaire de requêtes pour PhimecaSoft'));
     $content = drupal_get_form('phimecasoft_request_form');
     return $content;
}
```
### **3.4.3. Nouvelle page et création d'un formulaire**

La première étape a été de faire afficher quelque chose du module via une adresse. Pour ce faire, les crochets « \_menu() » (pour créer un élément de menu), « \_perm() » (pour les permissions sur les pages) et « \_page() » (pour l'affichage de la page) se doivent d'être utilisé.

Ensuite par le biais d'une fonction ciblée avec la fonction drupal get form(), on écrit le formulaire suivant un modelé pré établi par Drupal. Ce qui permet de choisir un ensemble de fonctions pour chaque champ. Les possibilités sont relativement nombreuses (il est même possible d'en créer de nouveaux).

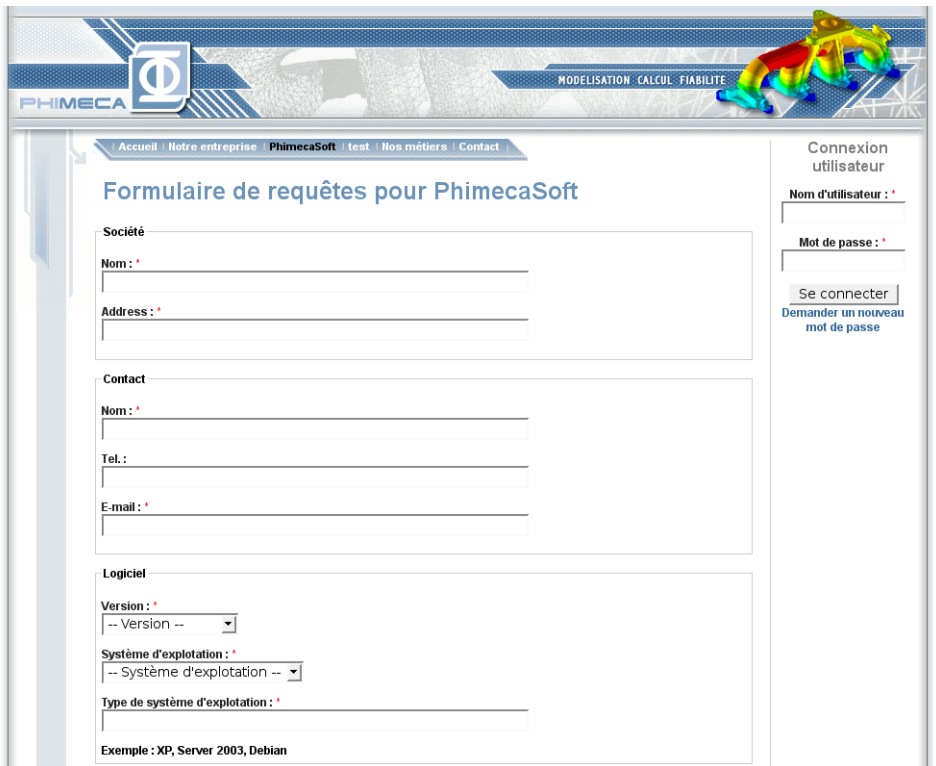

Figure 7 : Début du formulaire pour requête pour PhimecaSoft

Une fonction crochet, « \_form\_validate() », permet de valider les informations même si certains champs sont automatiquent traités sans celui-ci. Exemple, si ils sont obligatoires ou non.

Si aucune erreur n'a été retournée par, « form submit() » est exécuté. Dans cette fonction, on récupère l'ensemble des informations du formulaire que l'on traite pour générer le mail à envoyer avec la fonction mail().

### **3.4.4. Création d'un formulaire dynamique**

Pour avoir deux possibilités en fin de formulaire et faire que si l'un est choisi l'autre n'apparait pas. Un petit script en javascript a été ajouté sur une liste découlante, pour qu'en fonction du choix le formulaire n'affiche pas la même chose.

Premièrement, il a été nécessaire de faire afficher les deux possibilités d'une à la suite de l'autre que l'on met dans des blocs marqués avec des identifiants connus : part1 & part2.

Ces blocs sont ensuite masqués et un script vient les faire apparaitre en fonction du choix dans la liste déroulante grâce à onchange.

```
Script de changements dans onChange :
     var x = this.options[this.selectedIndex].value;
 if (x != '') if (x == 2) {
 document.getElementById('part1').style.display = 'none';
        document.getElementById('part2').style.display = '';
      }
      else {
        document.getElementById('part1').style.display = '';
        document.getElementById('part2').style.display = 'none';
      }
```
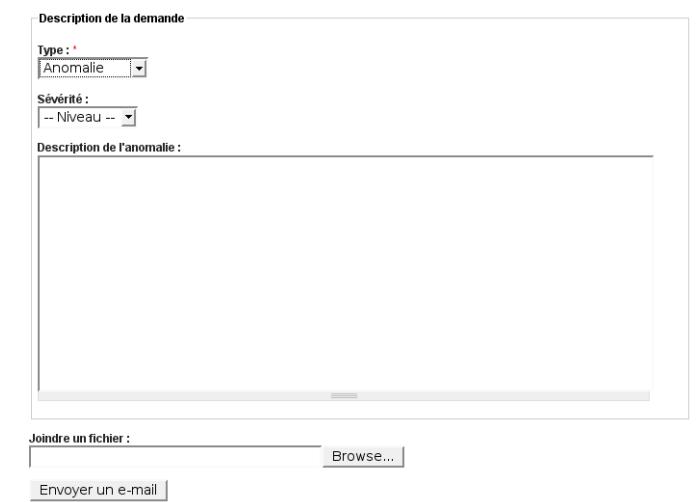

Figure 8 : Bas du formulaire en mode « Anomalie »

### **3.4.5. Envoi d'e-mail avec pièce jointe**

Le formulaire se devait d'apporter la possibilité de pouvoir ajouter une pièce jointe à celui-ci.

Il a fallu alors prévoir deux types d'e-mails possibles à envoyer lorsque l'on valide le formulaire :

- avec seulement du texte
- avec du texte et une pièce jointe

La pièce jointe nécessite d'être copiée sur le serveur un court moment. Il faut aussi créer un e-mail multi-format en délimitant bien les entêtes. La pièce jointe est ensuite encodée puis placée en mode texte dans l'e-mail dans sa partie. Une fois envoyé, le fichier est supprimé du serveur.

Un message est renvoyé pour signaler que le message a bien été envoyé si tout s'est bien passé et si la pièce jointe a été prise en compte.

# **4. PhimecaSoft & OpenTRUNS**

## **4.1. Les logiciels**

PhimecaSoft et OpenTURNS un logiciel de calcul de fiabilité. Le premier est disponible sous Debian GNU/Linux et Microsoft Windows et le second uniquement sous GNU/Linux réalisé en partenariat avec EDF R&D.

- PhimecaSoft est un logiciel crée pour les besoins de Phimeca. Mais qui s'est vu petit à petit distribué à quelques clients privilégiés moyennant une somme forfaitaire.
- Pour OpenTURNS, Phimeca doit rentre le logiciel plus accessible en commençant par une installation plus simple sous GNU/Linux. Elle doit également s'occuper de poser et gérer une gestion de projet sur Internet qui deviendra le site officiel du logiciel.

## **4.2. Création d'un thème pour un Trac**

### **4.2.1. PhimecaSoft**

Le thème est relativement léger et rappelle la jaquette avec ses courbes et ses couleurs. Le Trac du logiciel n'est réservé qu'à un très petit nombre de personnes autour de Phimeca, celui-ci a plus un but décoratif d'une réelle fonction d'identité forte.

Le bleu est la couleur de Phimeca, couleur que l'on retrouve fréquemment dans la société car le logo de la société est bleu et qu'une grosse partie des ordinateurs de calculs dédiés à la friabilité tournent sous KDE (dont la couleur bleu est prépondérante).

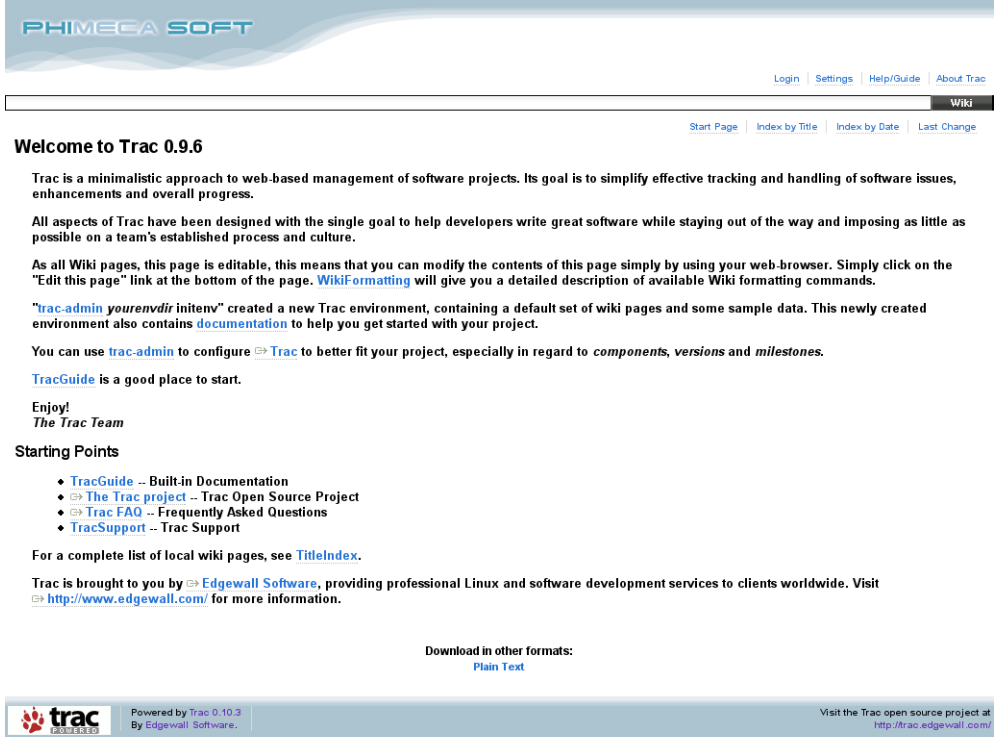

Figure 9 : Thème pour le trac de PhimecaSoft

Tout en restant simple le thème ne fait que changer quelques éléments de base :

- Feuille de style : La mise en forme, et les changements de couleurs
- Logo : Le nom du logiciel
- Favicon\* : L'icône de Phimeca, le logiciel n'ayant pas de logo propre.

Ce thème a été mis en ligne après validation.

### **4.2.2. OpenTURNS**

Le thème reprend la couleur du logiciel, c'est à dire le vert. Deux versions du thème ont été faites. La première se basait plus sur les éléments fournis autour du logiciel.

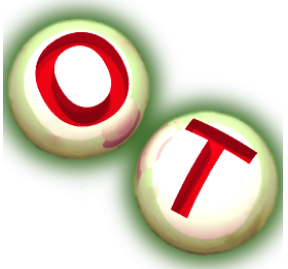

Cependant, cette version n'ayant pas con-

vaincu et surtout le Trac ayant pour but de devenir le site officiel, certains points ont été retravaillés pour :

- éviter de trop toucher au logo,
- s'adapter à plus de définitions d'écrans,
- avoir une meilleure lisibilité du contenu.

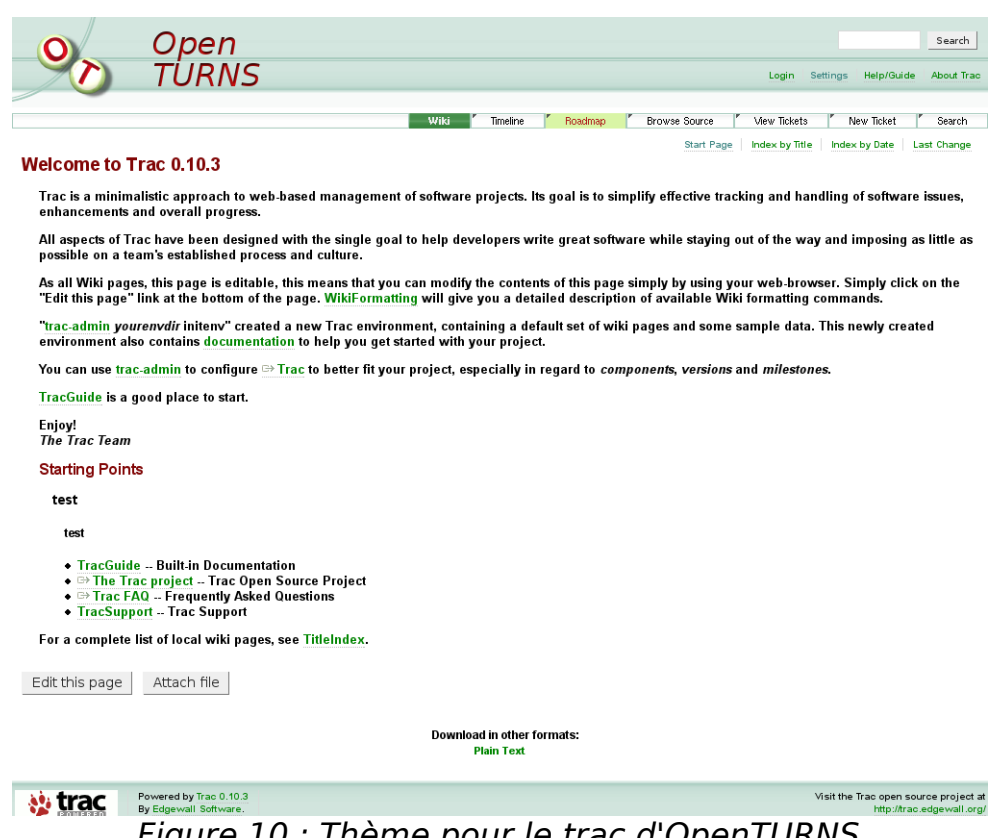

Figure 10 : Thème pour le trac d'OpenTURNS

Comme ce logiciel fourni lui aussi comme information graphique des courbes, un petit rappel à été fait dans cette version.

Le site est actuellement en ligne, visible par un nombre restreint de personnes.

## **5. Intranet**

## **5.1. Refaire l'existant**

Le thème de ce site n'a pour but d'être vu que par les personnes autres que Phimeca ou des personnes autorisées ayant un code d'accès.

Phimeca procède déjà un Intranet en PHP/MS SQL qui permet de stocker des fichiers et un certain nombre d'informations utiles à l'ensemble du personnel.

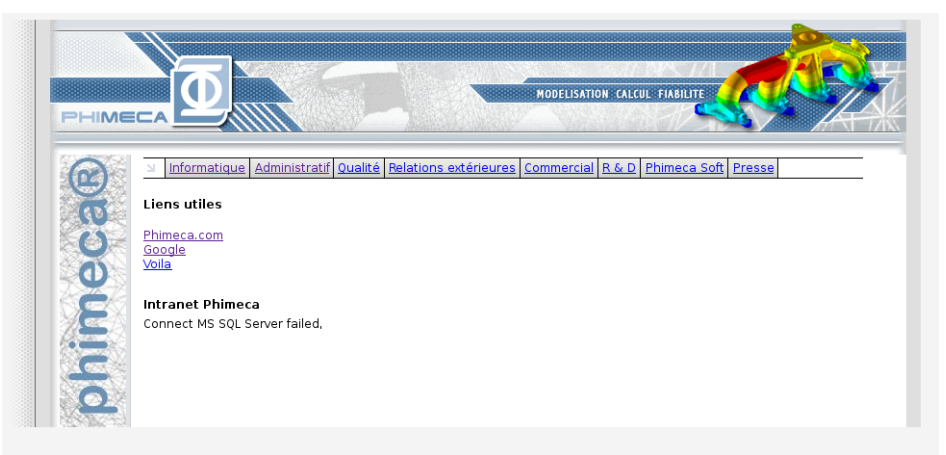

Figure 11 : Actuel de l'intranet de Phimeca

Comme pour le site internet phimeca.com, l'intranet a été réalisé par une personne et n'a pas laissé les moyens à l'entreprise. de le faire évoluer. Drupal a été une fois encore choisi pour être le remplaçant mais contrairement au site il devra être en PHP/PostgreSQL\*. L'intranet étant hébergé en internet le gestionnaire de base de données est différent de ce que l'on peu habituellement trouver sur internet. PostgreSQL est un excellent gestionnaire de base de données sous licence BSD, plus abouti que l'est MySQL.

Comme l'intranet précédent, celui-ci doit pouvoir stocker des fichiers et un wiki\* remplacera les actualités.

### **5.2. Thème**

L'intranet est un élément pivot de l'entreprise, c'est aussi l'image qu'elle se fait d'elle même. Même si il n'y a personne d'extérieur pour le voir, avoir un outil visuellement peu attrayant n'aide pas à vouloir se servir de lui.

Comme il n'y avait aucune directive concernent l'aspect voulu, la recherche de design a lentement sur papier. Il a été retenu, un style simple avec peu de profondeur.

Pour rester proche des couleurs de Phimeca, le bleu est encore revenu, toujours en rappel au logo. Mais, contrairement à phimeca.com, la base de départ à volontairement été oublié. Le style est très épuré et léger.

Au court de la réalisation, un changement d'orientation s'est opéré. Une directive à été imposée : avoir l'ensemble du menu en haut et faire en sorte que la tête de page soit la plus discrète possible pour laisser un maximum de place au contenu.

Pour ce faire un module complémentaire a été utilisé pour permettre d'avoir des menus flottants et réussir à intégrer l'ensemble de la hiérarchie dans une barre de menu.

NiceMenu est un module qui permet l'implémentation de menus flottant rapidement et facilement. Cependant, celui-ci n'intègre pas l'ensemble de possibilités requises. Du côté de la feuille de style, il a fallu jouer avec les possibilités de ce module pour lui permettre d'avoir l'aspect demandé. La difficulté vient du menu d'administration qui n'avait pas d'intérêt de représenter plus d'un élément du menu (pour des besoins de place). L'idée a été de placer par dessus le NiceMenu, un procédé similaire sur la base du menu grâce au CSS.

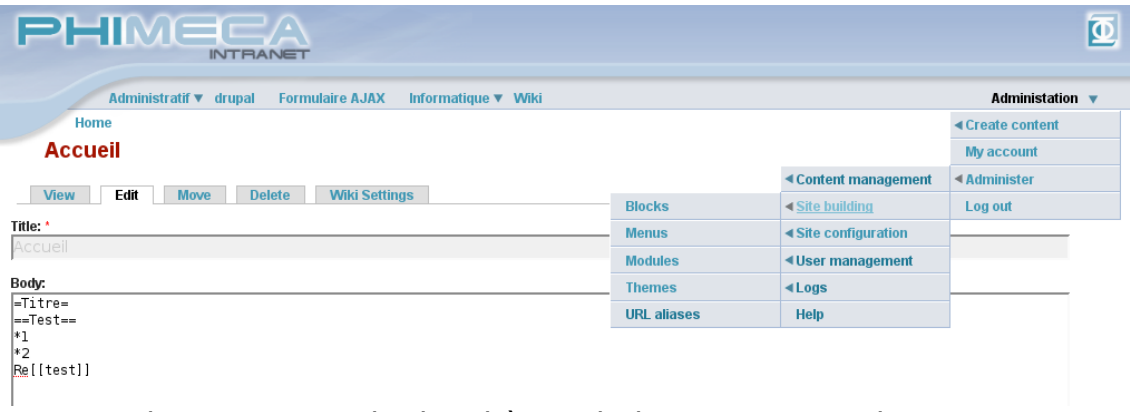

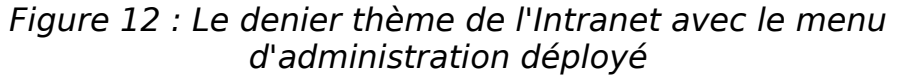

### **5.3. Modules utilisés**

Tout comme pour l'extranet\*, cette version de Drupal modifié nécessite quelque ajout complémentaire pour correspondre au besoin de l'intranet.

- **Sharefile :** est une gestionnaire de fichiers partiellement en AJaxa relativement simple qui permet d'ajouter et supprimer des fichiers dans une hiérarchie avec dossiers.
- **Wikitools**: est une solution intéressante pour placer un wiki\* au sein de Drupal.
- **PEAR Wiki :** est module qui permet de rajouter différents parseurs, plus précisément pour les codes de type wiki.

### **5.4. Module Ajax**

Dans le but de passer les frontaux Access sur l'intranet, c'est à dire gérer la base de données depuis Drupal. Il a fallu intégrer une API AJAX : Xajax. Qui met permet de réaliser des applications AJAX très facilement.

Les besoin sont divers et pas forcement évidents à apprendre dans une interface HTML. Il faut trouver une solution pour que la création de formulaires soit la plus simple possible et qu'il n'y ait quasiment pas de SQL\* à écrire. Les actions de lecture, création, suppression et mise à jour d'entrées doivent se faire très simplement.

- La possibilité de lire sur plusieurs champs sur plusieurs tables simultanément.
- Si une information n'est pas présent sur une table, les champs qui lui sont liés ne sont plus actif.
- La possibilité de naviguer rapidement dans une vue (avec des flèches)
- La possibilité de créer un second niveau qui génère une liste de formulaires en fonction du nombre d'entrées liées.
- La possibilité de créer des formulaires facilement

La demande est de pouvoir réaliser des frontaux presque aussi rapidement que sous Access (ou du moins dans un temps relativement court car Access automatise beaucoup de choses complexes à automatiser sans une API lourde prévu à cet effet).

Formulaire AJAX pour Phimeca Intranet

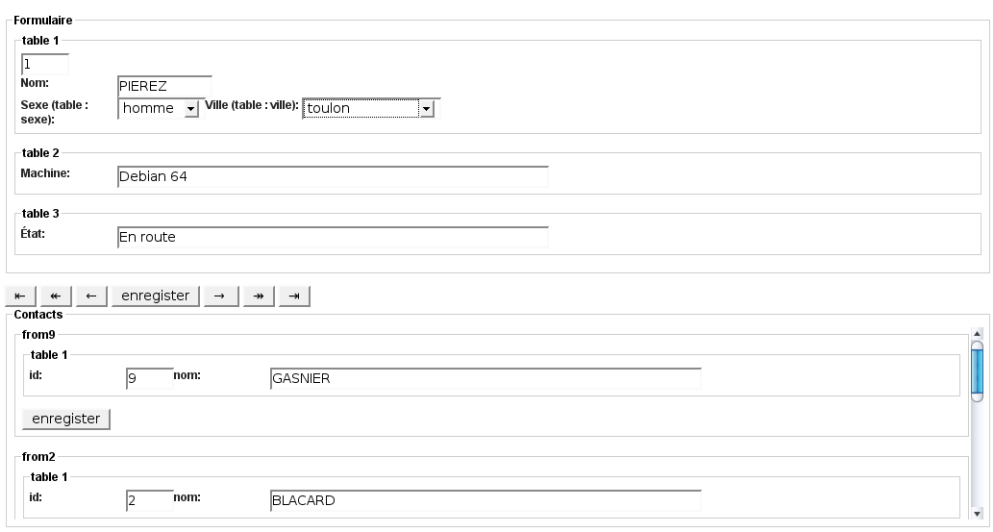

Figure 13 : Exemple de formulaire à deux niveau remplis avec l'aide de Xajax

À partir des noms des champs du formulaire définissant le table, la nom du champ et le type de contenu à retourner, ainsi que quelques informations sur les liens entre les tables et les restrictions, le script génère une série de requêtes près avec des champs formatés pour un rappel simplifié des informations vers le formulaire.

Les listes déroulantes sont elles aussi créées par une fonction qui génère une requête qui permet de remplir la liste automatiquement.

Cet module est toujours au stade de développement et certaines actions ne sont pas encore supportées.

# **Conclusion**

Ce stage de fin d'étude est pour moi la plus longue expérience dans le milieu professionnel informatique que j'ai pu réaliser.

J'ai pu découvrir le fonctionnement d'une petite société qui s'agrandit rapidement. J'ai pu apporter mes connaissances pour divers projets, mais j'ai également beaucoup appris en étant confronté à des logiciels ou des langages qui m'étaient inconnus, n'étant pas un familier des environnements Linux jusqu'à présent.

J'ai du trouver des solutions en faisant des recherches sur internet pour le PHP, l'AJAX mais principalement pour Drupal et son API. On m'a aussi apporté de l'aide, ce qui m'a parfois permis d'avancer plus rapidement et plus efficacement.

D'autre part le travail en équipe m'a permis d'apporter aux autres membres mes compétences sur des domaines divers qui n'ont pas forcement de rapport avec mon thème de stage.

Cette expérience en milieu professionnel a été pour moi une excellente expérience. L'ambiance au sein de Phimeca était plaisante même si ne travail ne manquait pas.

## **Annexe**

### **A. Première version de la jaquette et du CD**

Une première était intéressante, mais très loin d'être satisfaisante. Trop simple et peu représentative de quoi que soit. L'idée étant tout de même présente même si elle faisait très inachevée.

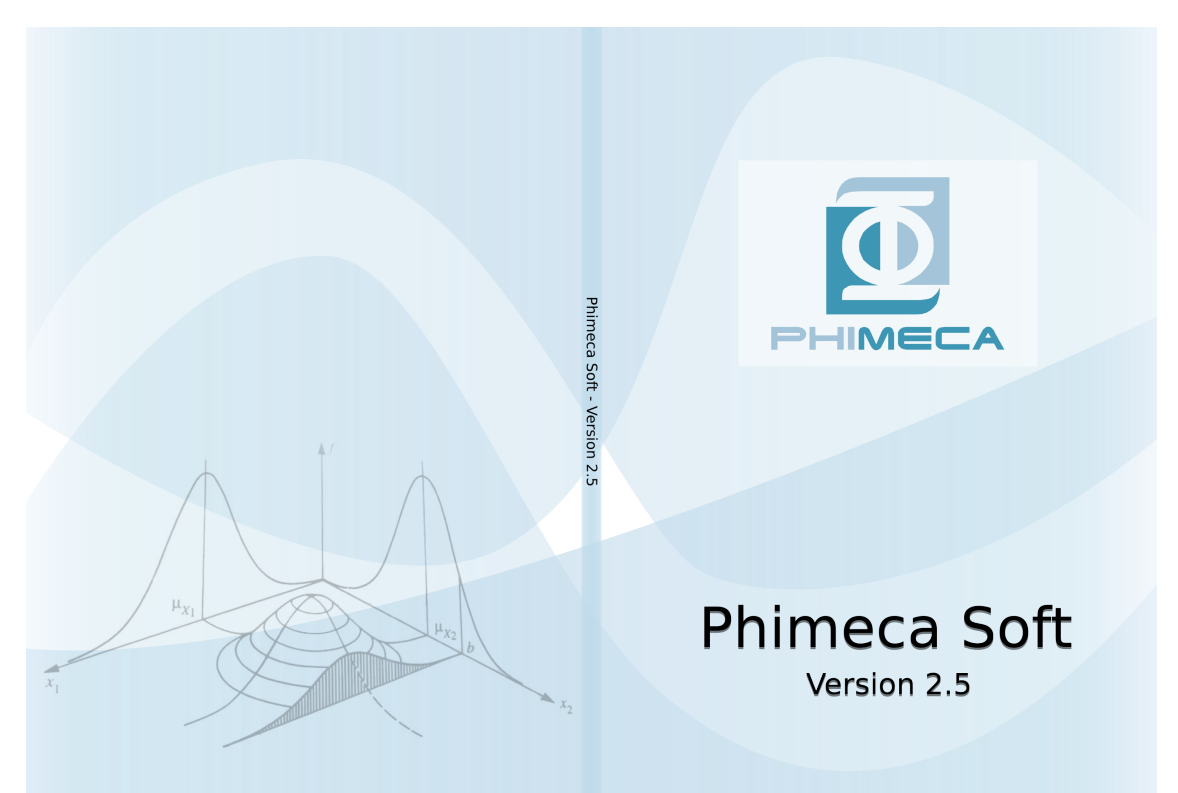

Figure 14 : Première version présentée de la jaquette DVD

À l'image de la première jaquette, la première version du CD fait un peu vide... et n'apporte rien de vraiment intéressant.

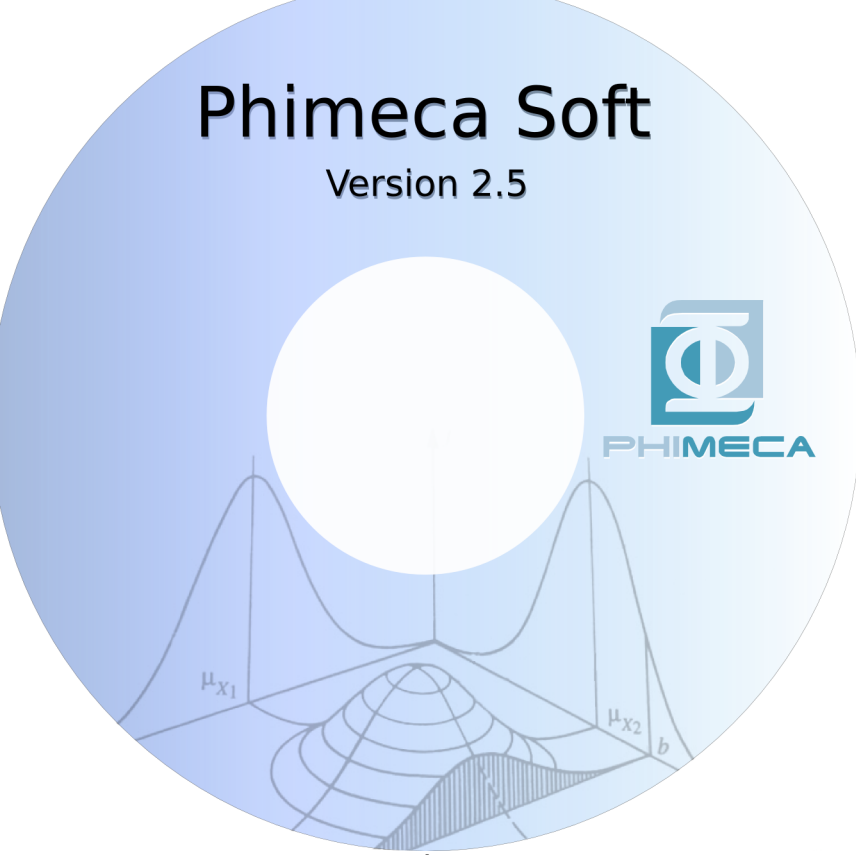

Figure 15 : Première version du CD

## **B. Première version du Trac de Drupal**

Plus basée sur le couleur du logo, celle-ci a été réalisée pour coller au désir du client. Il s'est avéré que sur les écrans wide (16/10<sup>e</sup>) le site ne rendait pas grand chose visuellement. De plus le choix d'une mise en ligne tout public à quelque peu réorienté le projet.

| <b>URNS</b>                                                 |              |     |                                  | Search<br>Login Settings Help/Guide About Trac  |
|-------------------------------------------------------------|--------------|-----|----------------------------------|-------------------------------------------------|
| Wiki<br>Timeline<br>Roadmap<br><b>Browse Source</b><br>root | View Tickets |     | New Ticket<br><b>Last Change</b> | Search<br><b>Revision Log</b><br>View revision: |
| Name A                                                      | Size         | Rev | Age                              | <b>Last Change</b>                              |
| branches                                                    |              |     |                                  | 1 3 days root: initial import                   |
|                                                             |              |     |                                  | 1 3 days root: initial import                   |
|                                                             |              |     |                                  | 1 3 days root: initial import                   |
| $\Box$ tags<br>$\Box$ trunk                                 |              |     |                                  |                                                 |

Figure 16 : Première version du Trac d'OpenTURNS

### **C. Formulaire Mail pour Phimeca.com**

#### **Technique**

#### **Installation**

Placer le module avec les autres modules de Drupal.

#### **Description : phimecasoft\_request.info**

Dans ce fichier, on peut modifier ce qui apparaitra dans la partie d'ajout de modules :

- Le nom du module : name = Phimecasoft Request Form
- Sa description : description = Envoi d'un rapport de bug ou une suggestion d'amélioration pour PhimecaSoft.
- La version de Drupal supporté : version =  $5.1$ (Aucun test sur d'anciennes versions n'a été effectué.)

#### **Description : phimecasoft\_request.module**

#### **phimecasoft\_request\_menu**

Cette fonction sert à définir où se trouvera le module lors de son installation. Cela peut ensuite être modifié avec le gestionnaire de menu qui aura la priorité.

- path : définit le chemin (statique)
- title : définit son nom du lien
- callback : la fonction qui sera appelée via ce lien.
- Access : ce qui sera affiché dans le gestionnaire d'accès pour ce « path » (chemin).

#### **phimecasoft\_request\_perm**

Un tableau définissant ce qui pourra être mis en accès dans le tableau des droits d'accès. La liste doit être identique ce qui a été mis dans les menus.

#### **phimecasoft\_request\_form**

Création du formulaire et vérification de son contenu.

Chaque index créé dans \$form définit un champ ou un élément d'affichage du formulaire.

\$form['soft']['soft\_version']['#option'] : Liste les versions de PhimecaSoft.

\$form['soft']['soft\_os']['#option'] : Liste les types de systèmes d'exploitation supportés.

\$form['descrition']['anomalie']['anomalie\_niveau']['#option'] : Liste les niveaux de sévérité d'une anomalie.

#### **phimecasoft\_request\_form\_validate**

Validation du formulaire suivant des règles plus complexes que : vide ou non.

- Vérification de l'adresse E-mail et des champs en fonction du type choisi.
- Vérification, si il n'y a aucune erreur dans le formulaire, du fichier a envoyer, et copie sur le serveur en fichier temporaire.

#### **phimecasoft\_request\_form\_submit**

Ce qui est fait lors de la soumission et que tous les champs ont été correctement remplis.

\$to : L'adresse où sera envoyer le formulaire

\$subject : Le sujet du mail

\$header : Tête du mail avec paramètre de formatage : si il y a une pièce jointe ou non.

\$msg : Le message au format texte et si besoin la pièce jointe.

#### **phimecasoft\_request\_page**

L'affichage de la page :

- Le titre de la page est défini par : drupal set title
- Le générateur de formulaire est appelé avec : drupal get form

### **Dans Drupal**

#### **Installation**

Activer le module. Une fois cela fait un nouveau lien apparait dans le menu principal : Formulaire de requêtes pour PhimecaSoft.

Dans le gestionnaire d'accès, permettre à tous d'accéder au module :

● module phimecasoft request

#### **Placement**

Pour placer le lien à sa convenance, passer par le gestionnaire de menu. L'élément peut être déplacé n'importe où. Il peut aussi être renommé, mais son adresse est statique (impossible de la modifier).

# **Glossaire**

La principale source d'information pour ce glossaire a été [Wikipédia.](http://fr.wikipedia.org/)

[AJAX](http://fr.wikipedia.org/wiki/AJAX) (Asynchronous JavaScript And XML) : désignant une méthode informatique de développement d'applications Web ne nécessitant pas d'actualisation de page pour réactualiser son contenu ou la discussion avec le serveur.

[API](http://fr.wikipedia.org/wiki/Interface_de_programmation) (Application Programming Interface) : interface de programmation permettant de définir la manière dont un composant informatique peut communiquer avec un autre.

[CMS](http://fr.wikipedia.org/wiki/Syst?me_de_gestion_de_contenu) (Content Management Systems) : c'est un système de gestion de contenus (SGC). C'est à dire un « logiciel » qui permet la création d'un site, d'un wiki, d'un blog, etc. sans la moindre connaissance en programmation. Une série d'outils permet une mise en place facile et un gestion de contenus et de la hiérarchie avec facilité.

[CSS](http://fr.wikipedia.org/wiki/Feuilles_de_style_en_cascade) (Cascading Style Sheets) : permet de définir la présentation d'un document HTML ou XML.

Debian [GNU/Linux](http://fr.wikipedia.org/wiki/Debian_GNU/Linux) : système d'exploitation libre pour les ordinateurs. C'est une distribution GNU/Linux non commerciale, lancée en 1993 par Ian Murdock avec le soutien de la Free Software Foundation.

[DVI](http://fr.wikipedia.org/wiki/DVI_(TeX)) (device-independent) : format de fichier du logiciel de composition de documents  $\tau_{\cal{E}}$ X.

Écrans wide : Écrans larges en 16/9 ou 16/10

[Extranet](http://fr.wikipedia.org/wiki/Extranet) : partie externe du réseau d'une entreprise sur Internet qui permet d'avoir un avec ses partenaires commerciaux, ses parties prenantes ou le public.

Favicon : petite icône présente à côté de l'adresse ou du marque page d'un site. Elle n'est pas visible pas tous les navigateurs.

[Fork](http://fr.wikipedia.org/wiki/Fork) : c'est une version dérivant du projet initial pour des raisons de licence ou suite à des divergences dans la poursuite du projet. Généralement les forks suivent de près les projets initiaux ou prend une voie toute autre, ce qui n'est pas forcement pour le projet père.

[Framework](http://fr.wikipedia.org/wiki/Framework) : un ensemble de bibliothèques et de conventions permettant le développement rapide d'applications

[FTP](http://fr.wikipedia.org/wiki/FTP) (File Transfer Protocol) : un protocole de communication dédié à l'échange informatique de fichiers sur un réseau TCP/IP.

[GPL](http://fr.wikipedia.org/wiki/Licence_GPL) (General Public License) et [LGPL](http://fr.wikipedia.org/wiki/LGPL) (Lesser General Public License) : ce sont des licences sur le logiciel libre gérer par la Free Software Foundation.

[HTML](http://fr.wikipedia.org/wiki/Html) (Hypertext Markup Language) : langage informatique qui sert à écrire les pages Web.

[Intranet](http://fr.wikipedia.org/wiki/Intranet) : un réseau informatique utilisé à l'intérieur d'une entreprise ou de toute autre entité organisationnelle utilisant les techniques de communication d'internet.

[\(](http://fr.wikipedia.org/wiki/LaTeX)abréviation de *Lamport T<sub>E</sub>X) :* une collection de macrocommandes destinées à faciliter l'utilisation du « processeur de texte » T<sub>E</sub>X.

[Licence](http://fr.wikipedia.org/wiki/Licence_Apache) Apache : C'est une licence de logiciel libre et open source. Elle est écrite par l'Apache Software Foundation, qui l'applique à tous les logiciels qu'elle publie.

[Licence](http://fr.wikipedia.org/wiki/Licence_BSD) BSD (Berkeley software distribution license) : c'est une licence sans restriction. Tout logiciel ou partie peuvent être réutilisé pour une utilisation libre ou commerciale.

Licence PHP : elle permet au logiciel programme écrit pour PHP d'être libéré. C'est une licence en accord la licence logiciel libre de la Free Software Foundation.

[Javascript](http://fr.wikipedia.org/wiki/Javascript) : langage de programmation de type script, orienté objets à prototype, principalement utilisé dans les pages Web.

[MPL](http://fr.wikipedia.org/wiki/MPL) (Mozilla Public Licence) : licence de logiciels libres et open source créée par Netscape lors de la libération du code source de leur navigateur.

[PDF](http://fr.wikipedia.org/wiki/PDF) (Portable Document Format ): un format de fichier informatique universel créé par la société Adobe Systems pour la diffusion des documents (de types texte, affiche, diapositive, plan, formulaires interactifs...)

[PHP](http://fr.wikipedia.org/wiki/Php) (PHP: Hypertext Preprocessor) : langage de scripts libre principalement utilisé pour être exécuté par un serveur HTTP, mais il peut fonctionner comme n'importe quel langage interprété de façon locale, en exécutant les programmes en ligne de commande.

[SQL](http://fr.wikipedia.org/wiki/SQL) (Structured query language) : un pseudo-langage informatique (de type requête) standard et normalisé, destiné à interroger ou à manipuler une base de données relationnelles.

 [SVG](http://www.w3.org/Graphics/SVG/) (Scalable Vector Graphics) : c'est un format libre de dessin vectoriel (basé sur des courbes et non une carte de pixels (matricielle)) basé sur le langage XML. C'est une spécification du [W3C.](http://www.w3.org/)

Upload : émission de données vers un serveur externe ou interne.

[Wiki](http://fr.wikipedia.org/wiki/Wiki) : c'est un système de gestionnaire de contenus dont la page sont éditables par tous les visiteurs autorisés. Ils sont très pratiques dans le cadre d'un travail collaboratif car ils permettent une grande réactivité et l'apport de connaissances pour le groupe.